# **Device Profiles with Aruba 6200/6300/6400 CX Switches**

#### **Contents**

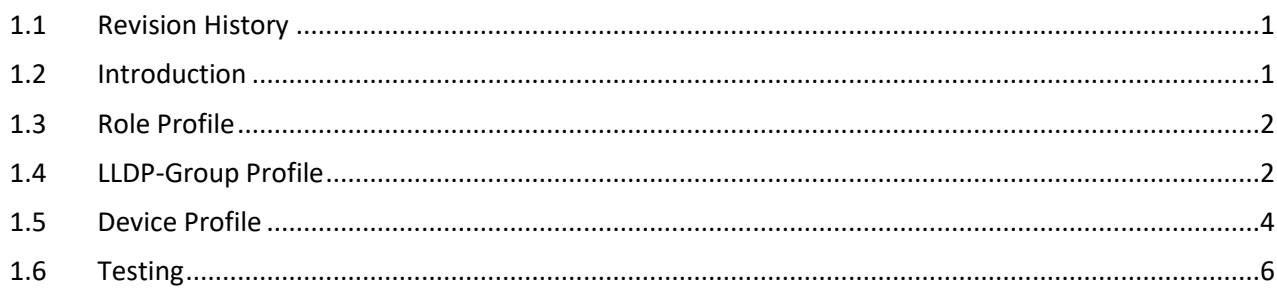

### <span id="page-0-0"></span>**1.1 Revision History**

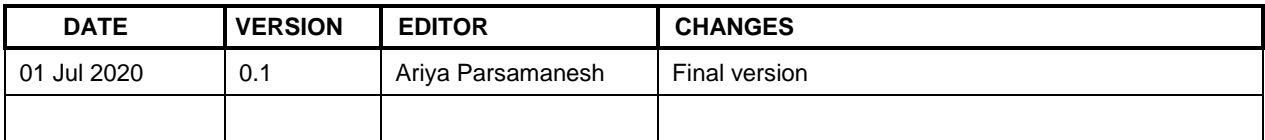

## <span id="page-0-1"></span>**1.2 Introduction**

The aim of this solution is to automatically discover the key devices that are connected to the switch port using LLDP and/or CDP, and to apply device profiles to enable automatic configuration of the switch ports in which they are connected.

Device profiles which we had in AOS-S switches like Aruba 2930F/Ms are also available in CX switches that enable predefined configuration settings to be applied to an interface based on the type of devices that are connected to the interface. When a device of a configured type is connected to an interface, the switch automatically applies the corresponding device profile.

Generally the Device profiles are used for devices such as access points, IP phones, security cameras, and printers. Obviously it is always much more secure to use ClearPass for device profiling.

In this guide we'll demonstrate this functionality for connecting Aruba APs.

We need to create a device-profile and associate to it, couple of other profiles namely

- 1. Role profile
- 2. LLDP-group profile.

LLDP profile is used to match on some specific LLDP info from the AP and the Role profile is used to assign a number of attributes such as VLANs, QoS and PoE priority to name a few.

I have tested this feature with CX switch running CX version 10.04.2000 and 10.04.3000.

# <span id="page-1-0"></span>**1.3 Role Profile**

Here is our role profile in which we want the AP to be on native VLAN of 11 and its various WLANs on VLANs 12 and 13. So the switch port needs to be a trunk port. We'll also assign PoE priority and QoS trust.

```
!
port-access role Lab-IAP-role
    description Aruba IAP
    poe-priority high
    trust-mode dscp
    vlan trunk native 11
    vlan trunk allowed 11-13
!
```
### <span id="page-1-1"></span>**1.4 LLDP-Group Profile**

LLDP group is the main profile that matches on type of device which gets connected to any of the switch ports. The options for your match criterion are

- sys-desc Configure LLDP system description.
- sysname Configure LLDP system name.
- vendor-oui Configure LLDP vendor OUI.

Note that vendor OUI is not a MAC OUI for the most of Aruba APs it is 000b86 and by default LLDP is enabled on all the Instant APs, so you don't need to do anything to enable it.

Sysname is the name of that AP. For example you can configure the APs to have a name that would identify their location, then you could use that as a match criteria.

You can also match on sys-desc which is mainly is the description of the AP model

This is the LLDP neighbour info from AP-515, the chassis-name is the "sysname" and Chassis-Description is sys-desc.

```
6300-1# sh lldp nei de
LLDP Neighbor Information
=========================
Total Neighbor Entries : 0
Total Neighbor Entries Deleted : 6
Total Neighbor Entries Dropped : 0
Total Neighbor Entries Aged-Out : 3
-----------------------------------------------------------------------------
Port : 1/1/1Neighbor Entries : 0
Neighbor Entries Deleted : 6
Neighbor Entries Dropped : 0
Neighbor Entries Aged-Out : 3
Neighbor Chassis-Name : 9c:8c:d8:c9:3e:ae
Neighbor Chassis-Description : ArubaOS (MODEL: 515), Version Aruba IAP
Neighbor Chassis-ID : 9c:8c:d8:c9:3e:ae
Neighbor Management-Address :
Chassis Capabilities Available : Bridge, WLAN
Chassis Capabilities Enabled :
Neighbor Port-ID : 9c:8c:d8:c9:3e:ae
Neighbor Port-Desc : eth0<br>
: eth0
Neighbor Port VLAN ID :
TTL : 120
```

```
Neighbor Mac-Phy details
Neighbor Auto-neg Supported : true
Neighbor Auto-Neg Enabled : true
Neighbor Auto-Neg Advertised : 1000 BASE TFD, 1000 BASE T, 100 BASE TXFD, 100
BASE TX, Other
Neighbor MAU type : 1000 BASETFD
6300-1#
```
#### This is the LLDP neighbour info from an old AP-205H

```
6300-1# sh lldp nei det
LLDP Neighbor Information
=========================
Total Neighbor Entries : 1
Total Neighbor Entries Deleted : 4
Total Neighbor Entries Dropped : 0
Total Neighbor Entries Aged-Out : 1
-----------------------------------------------------------------------------
Port : 1/1/1
Neighbor Entries : 1
Neighbor Entries Deleted : 4
Neighbor Entries Dropped : 0
Neighbor Entries Aged-Out : 1
Neighbor Chassis-Name : . . . .
Neighbor Chassis-Description : ArubaOS (MODEL: 205H), Version Aruba AP
Neighbor Chassis-ID : 00:0b:86:fd:c4:0e
Neighbor Management-Address :
Chassis Capabilities Available : Bridge, WLAN
Chassis Capabilities Enabled :
Neighbor Port-ID : 00:0b:86:fd:c4:0e<br>Neighbor Port-Desc : eth0
Neighbor Port-Desc
Neighbor Port VLAN ID :
TTL : 120
```

```
6300-1#
```
And this is from IAP-205

```
6300-1# sh lldp nei de
LLDP Neighbor Information
=========================
Total Neighbor Entries : 1
Total Neighbor Entries Deleted : 5
Total Neighbor Entries Dropped : 0
Total Neighbor Entries Aged-Out : 2
------------------------------------------------------------------------------
Port : 1/1/1Neighbor Entries : 1
Neighbor Entries Deleted : 5
Neighbor Entries Deleted : 5<br>Neighbor Entries Dropped : 0
Neighbor Entries Aged-Out : 2
Neighbor Chassis-Name : ac:a3:1e:c1:bb:0c
Neighbor Chassis-Description : ArubaOS (MODEL: 205), Version Aruba IAP
Neighbor Chassis-ID : ac:a3:1e:c1:bb:0c
Neighbor Management-Address :
Chassis Capabilities Available : Bridge, WLAN
```

```
Chassis Capabilities Enabled :
Neighbor Port-ID : ac:a3:1e:c1:bb:0c
Neighbor Port-Desc : bond0
Neighbor Port VLAN ID :
TTL : 120
Neighbor PoE information : DOT3
Neighbor Power Type : Type 2 PD
Neighbor Power Priority . Unknown
Neighbor Power Source : PSE
PD Requested Power Value : 12.5 W
PSE Allocated Power Value : 12.5 W
Neighbor Power Supported : No
Neighbor Power Enabled : No
Neighbor Power Class : Class4
Neighbor Power Paircontrol : No
PSE Power Pairs : SIGNAL
Neighbor Mac-Phy details
Neighbor Auto-neg Supported : true
Neighbor Auto-Neg Enabled : true
Neighbor Auto-Neg Advertised : 1000 BASE_TFD, 100 BASE_TXFD, 100 BASE_TX, 10 
BASET FD, 10 BASE_T
Neighbor MAU type : 1000 BASETFD
6300-1#
```
So sys-desc becomes handy as a match criteria if you have specific VLAN requirement for certain AP model.

Here are the config snippets for the three criteria types that you can use.

```
!
port-access lldp-group Lab-IAP-group1
    seq 20 match vendor-oui 000b86 
!
port-access lldp-group Lab-IAP-group2
    seq 10 match sysname Lab
!
port-access lldp-group Lab-IAP-group3
 seq 10 match sys-desc 303H
!
```
Note that if you have two match criteria in one LLDP group profile, the operation is OR.

#### <span id="page-3-0"></span>**1.5 Device Profile**

So now that we have configured the LLDP group and Role profiles, we need to associate it with our device profile as shown below.

```
!
port-access lldp-group Lab-IAP-group
    seq 30 match vendor-oui 204c03 
!
port-access role Lab-IAP-role
   description Aruba IAP
    poe-priority high
    trust-mode dscp
    vlan trunk native 11
    vlan trunk allowed 11-13
!
```

```
port-access device-profile Lab-IAP-prof
     enable
    associate role Lab-IAP-role
   associate lldp-group Lab-IAP-group
!
```
And here is the partial running configuration for this switch.

```
6300-1# sh run
Current configuration:
!
!Version ArubaOS-CX FL.10.04.3000
!export-password: default
hostname 6300-1
clock timezone australia/melbourne
aruba-central
    disable
ntp server 216.239.35.12 iburst
ntp enable
ntp vrf mgmt
cli-session
     timeout 0
!
ssh server vrf default
ssh server vrf mgmt
vsf secondary-member 2
vsf member 1
     type jl666a
     link 1 1/1/27-1/1/28
vsf member 2
    type jl666a
     link 1 2/1/27-2/1/28
!
!
vlan 1,11-12
spanning-tree
interface mgmt
     no shutdown
     ip static 192.168.1.23/24
     default-gateway 192.168.1.249
port-access lldp-group Lab-IAP-group
      seq 30 match vendor-oui 204c03 
port-access role Lab-IAP-role
     description Aruba IAP
     poe-priority high
     trust-mode dscp
     vlan trunk native 11
     vlan trunk allowed 11-13
port-access device-profile Lab-IAP-prof
     enable
    associate role Lab-IAP-role
    associate lldp-group Lab-IAP-group
interface 1/1/1
    no shutdown
  no routing
```

```
 vlan access 1
interface 1/1/2
    no shutdown
    no routing
     vlan access 11
<removed the rest of the interface config>
interface 2/1/26
    no shutdown
    no routing
    vlan access 1
interface 2/1/27
    no shutdown
interface 2/1/28
    no shutdown
interface vlan1
    ip dhcp
interface vlan11
    ip address 10.10.11.1/24
interface vlan12
    ip address 10.10.12.1/24
https-server vrf default
https-server vrf mgmt.
!
dhcp-server vrf default
     pool IAP
         range 10.10.11.5 10.10.11.9 prefix-len 24
         dns-server 8.8.8.8
         default-router 10.10.11.1
         lease 00:02:00
         exit
     pool VLAN12
         range 10.10.12.5 10.10.12.9 prefix-len 24
         default-router 10.10.12.1
         dns-server 8.8.8.8
         lease 00:02:00
         exit
    no authoritative
     enable
6300-1#
```
## <span id="page-5-0"></span>**1.6 Testing**

Now we'll connect an AP-303H to port 1/1/1 to test our configuration. First we'll check the status of the interfaces, 1/1/1 and it is up and has the default VLAN

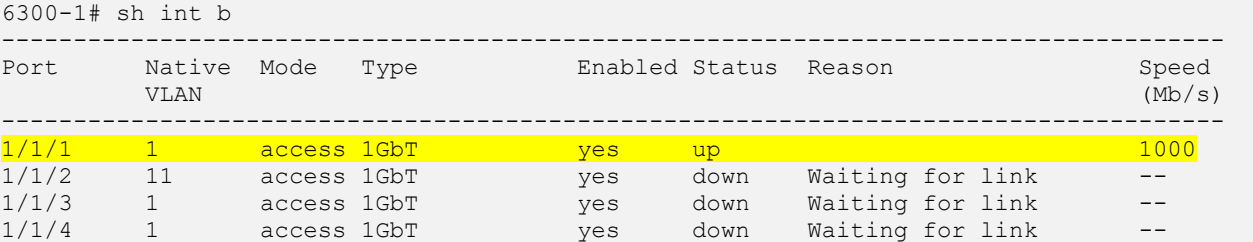

Checking if the device profile is enabled.

6300-1# sh port-access device-profile Profile Name : Lab-IAP-prof

 LLDP Groups : Lab-IAP-group3 Profile Names<br>LLDP Groups :<br>CDP Groups : : Role : Lab-IAP-role State : Enabled 6300-1#

Checking if the IAP has booted up by seeing the LLDP info.

```
6300-1# sh lldp nei
LLDP Neighbor Information
=========================
Total Neighbor Entries : 1
Total Neighbor Entries Deleted : 10
Total Neighbor Entries Dropped : 0
Total Neighbor Entries Aged-Out : 5
LOCAL-PORT CHASSIS-ID PORT-ID PORT-DESC TTL SYS-NAME
-----------------------------------------------------------------------------------------
1/1/1 20:4c:03:23:a7:c0 20:4c:03:23:... eth0 120 Lab-IAP1
```
6300-1#

And now checking if the device profile is "applied"

```
6300-1# sh port-access device-profile interface all
  Port 1/1/1, Neighbor-Mac 20:4c:03:23:a7:c0
 Profile Name: : Lab-IAP-prof
LLDP Group: : Lab-IAP-group3
 CDP Group: :
  Role: : Lab-IAP-role
   State: : : : : : : application-failed
   Failure Reason: :
6300-1#
```
Note the state. The reason for it is that in the Role profile we have allowed VLANs 11-13 but VLAN 13 is not configured. Now we'll configure it and test again.

```
6300-1# conf t
6300-1(config)# vlan 13
6300-1(config-vlan-13)# ^Z
```
6300-1#

As soon as we do that, we'll again check the status of the device profile

```
6300-1# sh port-access device-profile interface all
  Port 1/1/1, Neighbor-Mac 20:4c:03:23:a7:c0
Profile Name: : Lab-IAP-prof
LLDP Group: : Lab-IAP-group3
 CDP Group: :
  Role: : Lab-IAP-role
  State: : : : : : : applied
```

```
Failure Reason: :
6300-1#
```
This is without rebooting of the AP. And finally the interface information

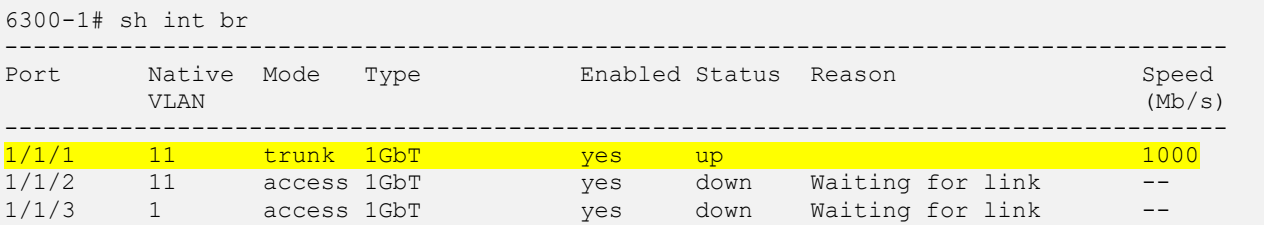

Note that the port is in Trunk mode and the native vlan is VLAN 11 as specified in the Role profile. Now checking the PoE priority.

```
6300-1# sh power-over-ethernet brief
  Member 1 Power Status
    Available: 370.00 W Reserved: 4.34 W Remaining: 365.66 W
    Always-on PoE Enabled:1/1
PoE Pwr Power Pre-std Alloc PSE Pwr PD Pwr PoE Port PD Cls Type
Port Ena Priority Detect Act Rsrvd Draw Status Sign
-------- --- -------- ------- ----- ------- ------ ------------ ------ --- ----
1/1/1 Yes high Off lldp 4.3 W 4.2 W delivering* N/A 4 2
1/1/2 Yes low Off usage 0.0 W 0.0 W searching N/A N/A N/A
1/1/3 Yes low Off usage 0.0 W 0.0 W searching N/A N/A N/A
```
#### And the QoS DSCP trust.

```
6300-1# sh int 1/1/1
Interface 1/1/1 is up
Admin state is up
Link transitions: 43
Description:
Hardware: Ethernet, MAC Address: 88:3a:30:ad:66:67
MTU 1500
Type 1GbT
Full-duplex
qos trust dscp
Speed 1000 Mb/s
Auto-negotiation is on
Flow-control: off
Error-control: off
MDI mode: MDI
VLAN Mode: access
Access VLAN: 1
Rx
         728 packets 96364 bytes
         0 errors 0 dropped
           0 CRC/FCS
Tx
        2053 packets 293406 bytes
         0 errors 0 dropped
          0 collision
6300-1#
```